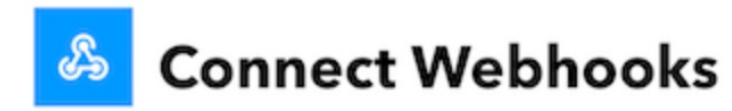

Step 1 of 6

Integrate other services on IFTTT with your DIY projects. You can create Applets that work with any device or app that can make or receive a web request. If you'd like to build your own service and Applets, check out the IFTTT platform.

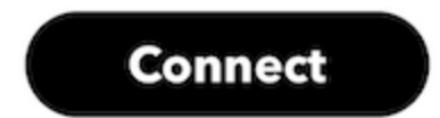

Pas de plus haute résolution disponible.

[ESP3\\_DHT22\\_IFTTT\\_Send\\_Notications\\_from\\_ESP32\\_to\\_sheets\\_with\\_IFTTT\\_GPIO\\_CC\\_Learning.png](https://wikifab.org/images/d/de/ESP3_DHT22_IFTTT_Send_Notifications_from_ESP32_to_sheets_with_IFTTT_GPIO_CC_Learning.png) (664 × 502 pixels, taille du chier : 90 Kio, type MIME :image/png) ESP3\_DHT22\_IFTTT\_Send\_Notifications\_from\_ESP32\_to\_sheets\_with\_IFTTT\_\_GPIO\_CC\_Learning

## Historique du fichier

Cliquer sur une date et heure pour voir le fichier tel qu'il était à ce moment-là.

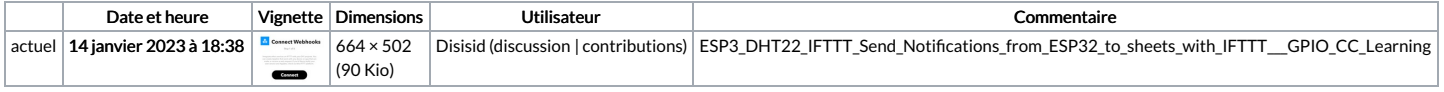

Vous ne pouvez pas remplacer ce fichier.

## Utilisation du fichier

Le fichier suivant est un doublon de celui-ci (plus de [détails](https://wikifab.org/wiki/Sp%25C3%25A9cial:Recherche_fichier_en_double/ESP3_DHT22_IFTTT_Send_Notifications_from_ESP32_to_sheets_with_IFTTT_GPIO_CC_Learning.png)) :

[Fichier:ESP32](https://wikifab.org/wiki/Fichier:ESP32_DHT22_IFTTT_Send_Notifications_from_ESP32_to_Telegram_with_IFTTT_GPIO_CC_Learning.png) DHT22 IFTTT Send Notifications from ESP32 to Telegram with IFTTT GPIO CC Learning.png

La page suivante utilise ce fichier :

ESP32 [DHT22](https://wikifab.org/wiki/ESP32_DHT22_IFTTT) IFTTT

## Métadonnées

Ce fichier contient des informations supplémentaires, probablement ajoutées par l'appareil photo numérique ou le numériseur utilisé pour le créer. Si le fichier a été modifié depuis son état original, certains détails peuvent ne pas refléter entièrement l'image modifiée.

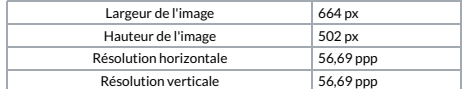